### D3: The Crash Course

aka: D3: The Early Sticking Points aka: D3: Only the Beginning

#### Chad Stolper Google (graduated from Georgia Tech CS PhD)

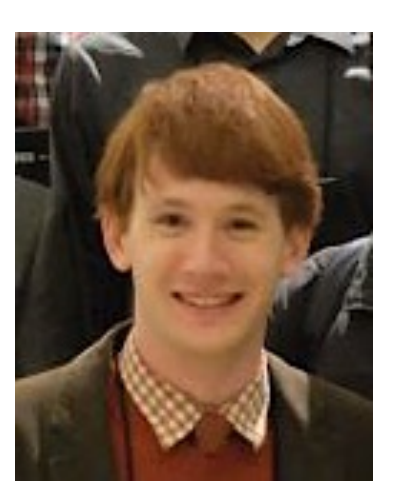

#### <https://vimeo.com/29862153>

#### **D3 Show Reel**

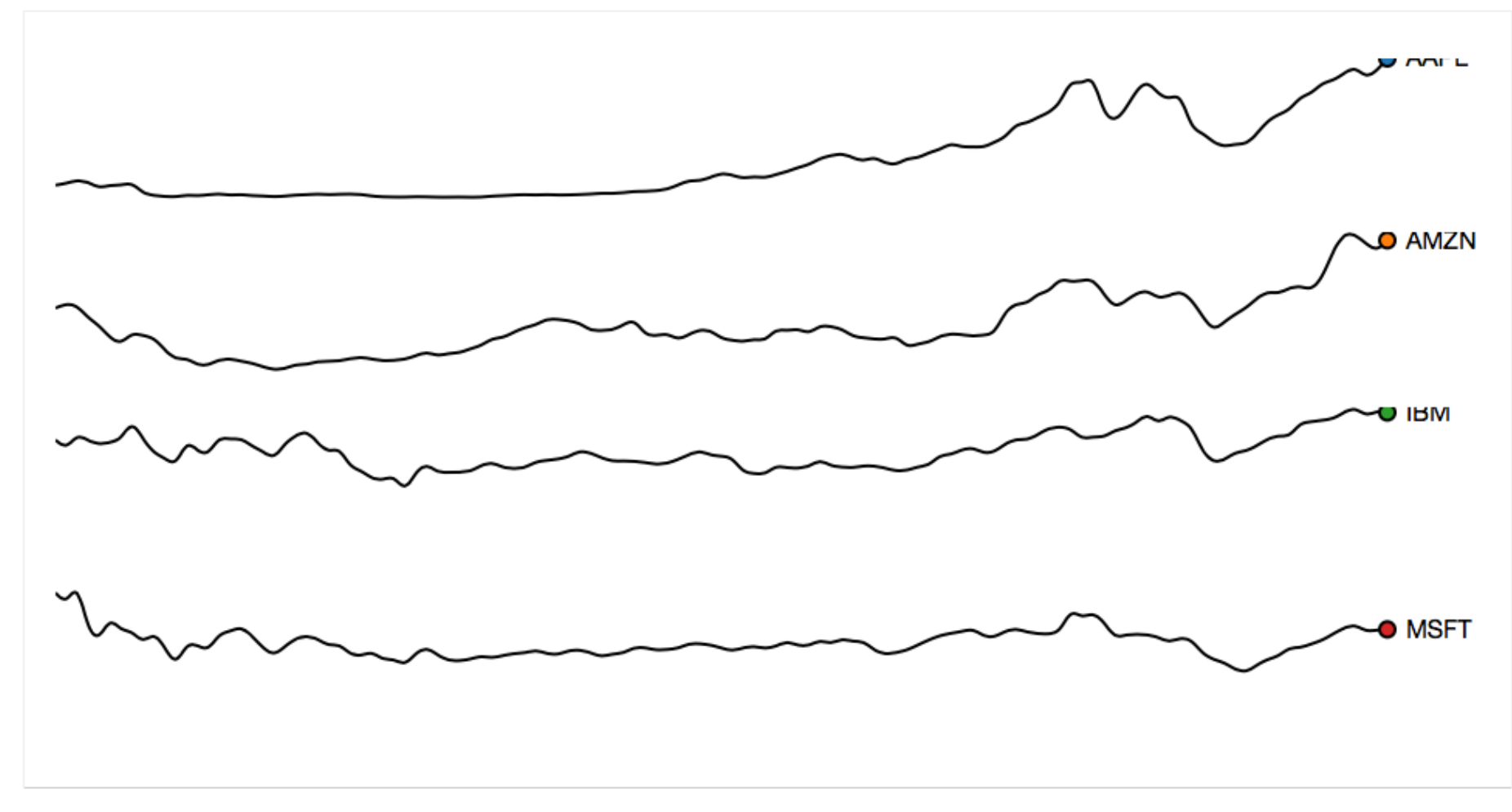

#### [http://www.bloomberg.com/graphics/2015-auto-sales](http://www.bloomberg.com/graphics/2015-auto-sales/)/

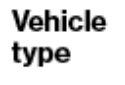

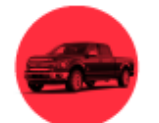

Pickup truck

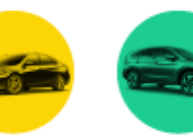

Car SUV/Crossover/Van

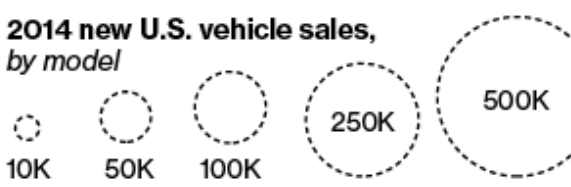

#### **Pickups are** king of the road.

Automakers sold more than 16.5 million new vehicles in the U.S. last year, up 5.9 percent from 2013. The most popular model, by a huge stretch, was the Ford F-Series pickup. In 2014, Americans bought 754,000 of them, making it the top-selling vehicle for the 33rd year in a row.

**The F-Series trucks** alone beat Volkswagen's total U.S. sales.

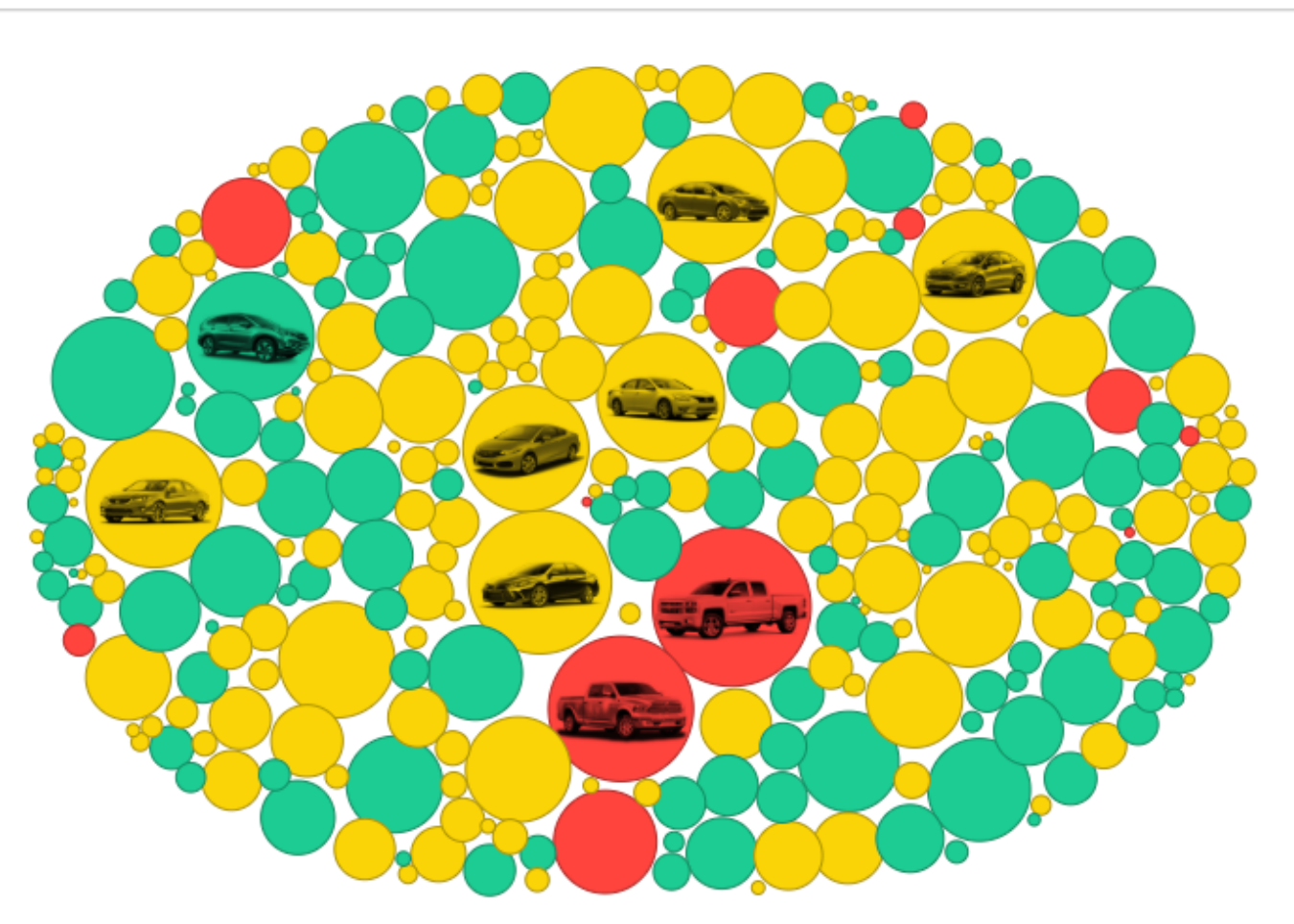

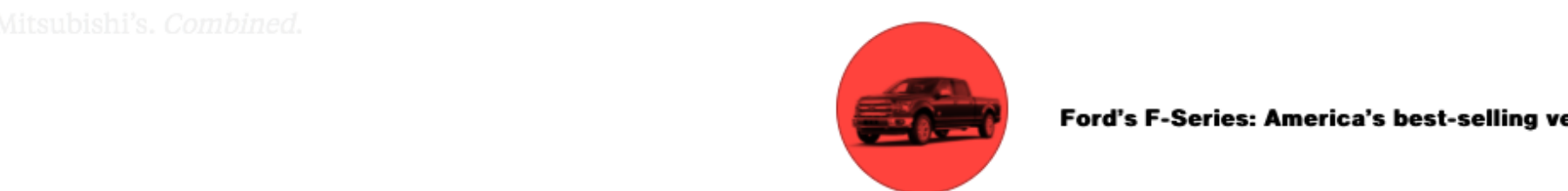

Ford's F-Series: America's best-selling vehicle

### Why should you learn D3???

### If you visualization/system/tool will **benefit from interactivity**.

#### Otherwise, use anything you want (e.g., tableau, excel, python:seaborn, R:ggplot2, etc.)

More online discussion[: https://news.ycombinator.com/item?id=1199533](https://news.ycombinator.com/item%3Fid=11995332)2 From D3 creator[: https://medium.com/@mbostock/why-you-should-use-d3-ae63c276e95](https://medium.com/@mbostock/why-you-should-use-d3-ae63c276e958)8

#### $\triangle$  D3 v4.0.0 released (github.com)

438 points by aw3c2 224 days ago | hide | past | web | 94 comments | favorite

#### yoavm 224 days ago  $[-]$

D3 has the reputation of being super-complicated because of all the libraries that are based on it, "simplifying" it so that everyone can use it. In the past year I wanted to create pretty unique type of data visualisation, so I dived into D3 and discovered it a makes a lot more sense than I though. Of course, if you only want a regular bar chart, you'll do better with things like C3, nvd3 etc'. But if you want anything a bit special, D3 itself is very powerful and the documentation in pretty good - there's no reason to avoid using it directly.

Definitely looking forward to try the new release.

#### minimaxir 224 days ago [-]

To add to that, if you are a complete newbie to any data visualization, do not start with d3. If you want to make pretty charts programatically, using R/ggplot2 or Python/Seaborn is good enough. Even Excel is fine if you tweak the defaults.

D3 is good if your visualization benefits from interactivity, either with dynamic data adjustment or rich tooltips. But static visualizations are important too. (I recently restructured my workflow so I can output static images and interactive charts with the same code, which makes it the best of both worlds.)

#### danso 224 days ago  $[-]$

What is your static+interactive workflow now, if I can ask? Also, is it fairly easy to build a workflow that generates static visualizations via D3 (i.e. making savable SVGs)?

minimaxir 224 days ago [-]

I make charts with R/ggplot2. Standard workflow is to construct chart and save as static file. (PNG/SVG etc.) But with the plot.ly bridge, I can convert to an interactive chart w/ rich

#### This lecture is about D3 v3

- Ver4/5 is the latest, but has "breaking" changes.
- Most D3 examples/tutorials are still using v3
- Ver4 vs ver3[: https://iros.github.io/d3-v4-whats-new/#](https://iros.github.io/d3-v4-whats-new/)1
- Upgrading Ver3 code to ver4 code: [https://keithpblog.wordpress.com/2016/07/31/upgrading-d3-from-v3-to-v4](https://keithpblog.wordpress.com/2016/07/31/upgrading-d3-from-v3-to-v4/)/

### Chrome Inspector and Console

- Open the webpage
- Right-click on anything
- Click "inspect"
- Open the console too, so you can see the error messages

#### Starting a Local Web Server https://github.com/d3/d3/wiki

Necessary for Chrome, not for Safari or Firefox (This is a security measure: to prevent reading from your file systems)

- Python 2.x
	- python -m SimpleHTTPServer 8000
- Python 3.x
	- python –m http.server 8000
- <http://localhost:8000>

## **If you're new to JavaScript…**

### prepare for a lot of…

confusion (wat??)

and hair pulling

### **I'm serious.**

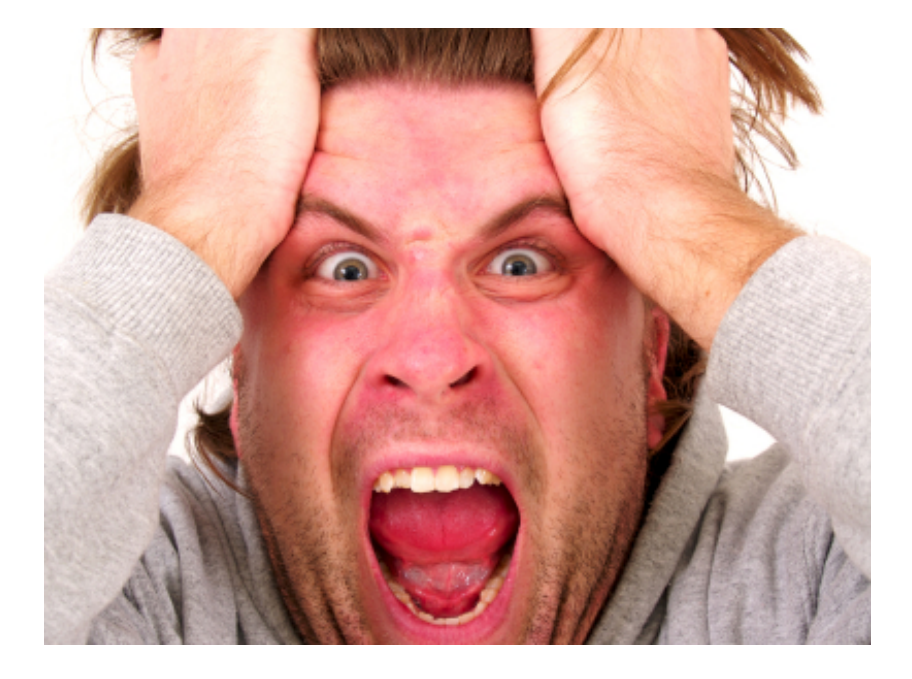

### **If you're new to Javascript…**

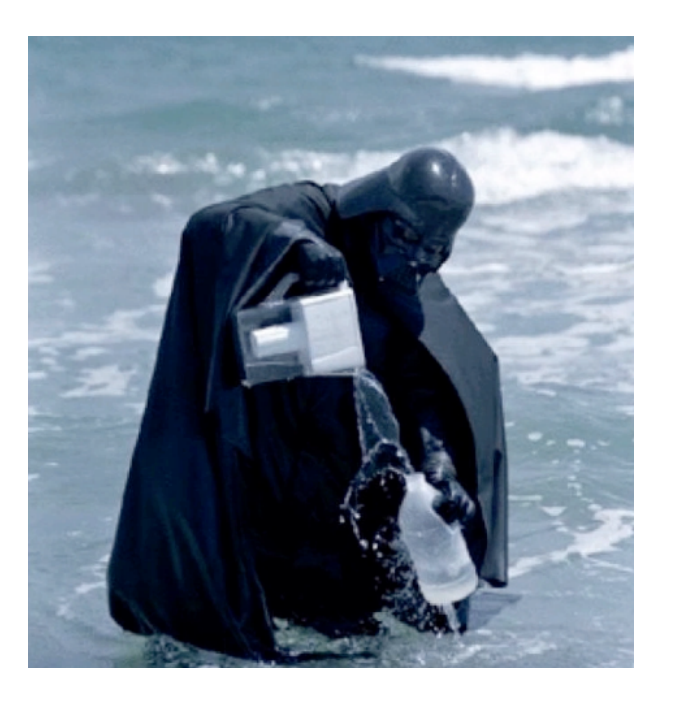

#### [https://www.destroyallsoftware.com/talks/wa](https://www.destroyallsoftware.com/talks/wat)t (starting 1:20)

## Javascript 101

- All variables are global, unless declared using **var**
	- $-x = 300$  (global)
	- $-$  var  $x = 300$  (local)
- Semicolons are optional
- "text" is the same as 'text'
- JS arrays and objects are almost exactly the same syntax as python's lists  $\lceil \cdot \rceil$  and dicts  $\{\}$
- object.key is the same as object['key']
- Print to the console using console.log()

### Javascript 102: Functional Programming

#### • Javascript supports **functional programming**

- Functions are themselves objects
- Functions can be stored as variables
- Functions can be passed as parameters
	- As in HW1: http://alignedleft.com/tutorials/d3/making-a-bar-chart

#### • D3 uses these abilities extensively!

Some people say javascript is a "multi-paradigm" programming language. http://stackoverflow.com/questions/3962604/is-javascript-a-functionalprogramming-language

## What does that mean?

### **Examples**

#### Mapping an array of numbers to an array of square roots

The following code takes an array of numbers and creates a new array containing the square roots of the numbers in the first array. Passing Math.sqrt (a function)

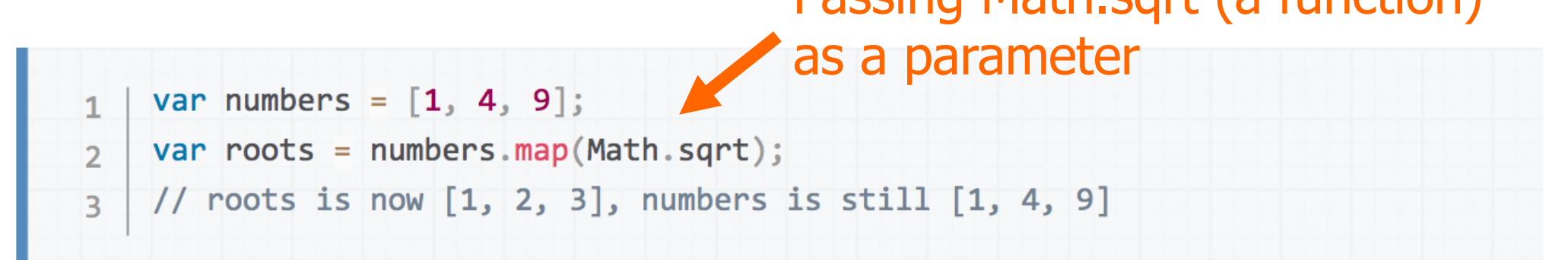

[https://developer.mozilla.org/en-US/docs/Web/JavaScript/Reference/Global\\_Objects/Array/ma](https://developer.mozilla.org/en-US/docs/Web/JavaScript/Reference/Global_Objects/Array/map)p

#### **MDN** – the BEST Javascript reference

• Mozilla Developer Network

• https://developer.mozilla.org/en-[US/docs/Web/JavaScript/Reference](https://developer.mozilla.org/en-US/docs/Web/JavaScript/Reference)

• (Easier: google "<command> mdn")

## Method Chaining

• "Syntactic Sugar" paradigm where each method returns the object that it was called on

```
group.attr("x",5)
.attr("y", 5); //returns group
```
is the same as

group.attr("x",5) //returns group group.attr("y",5) //returns group

### SVG BASICS

SVG = Scalable Vector Graphics

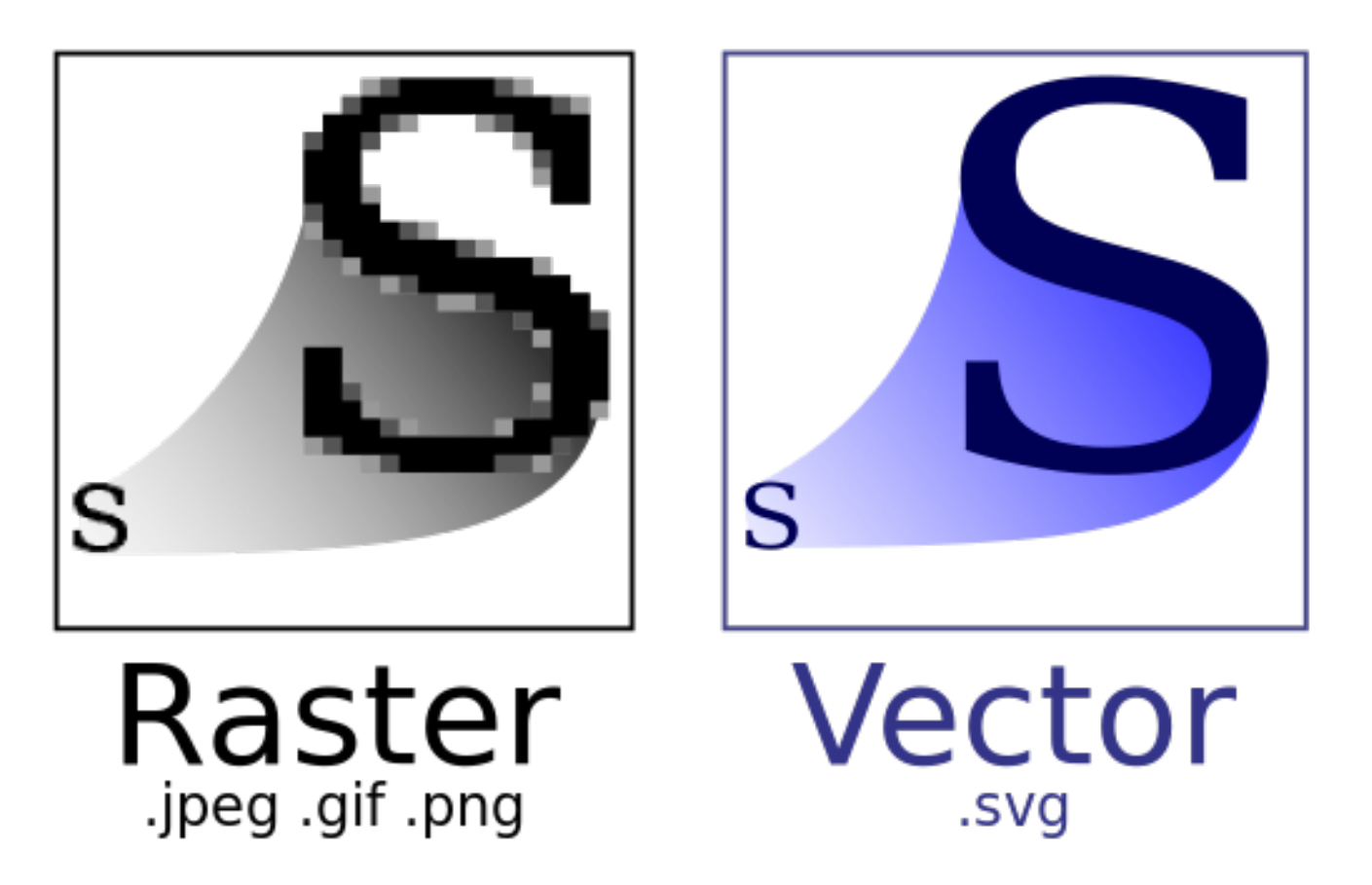

https://en.wikipedia.org/wiki/Scalable\_Vector\_Graphics

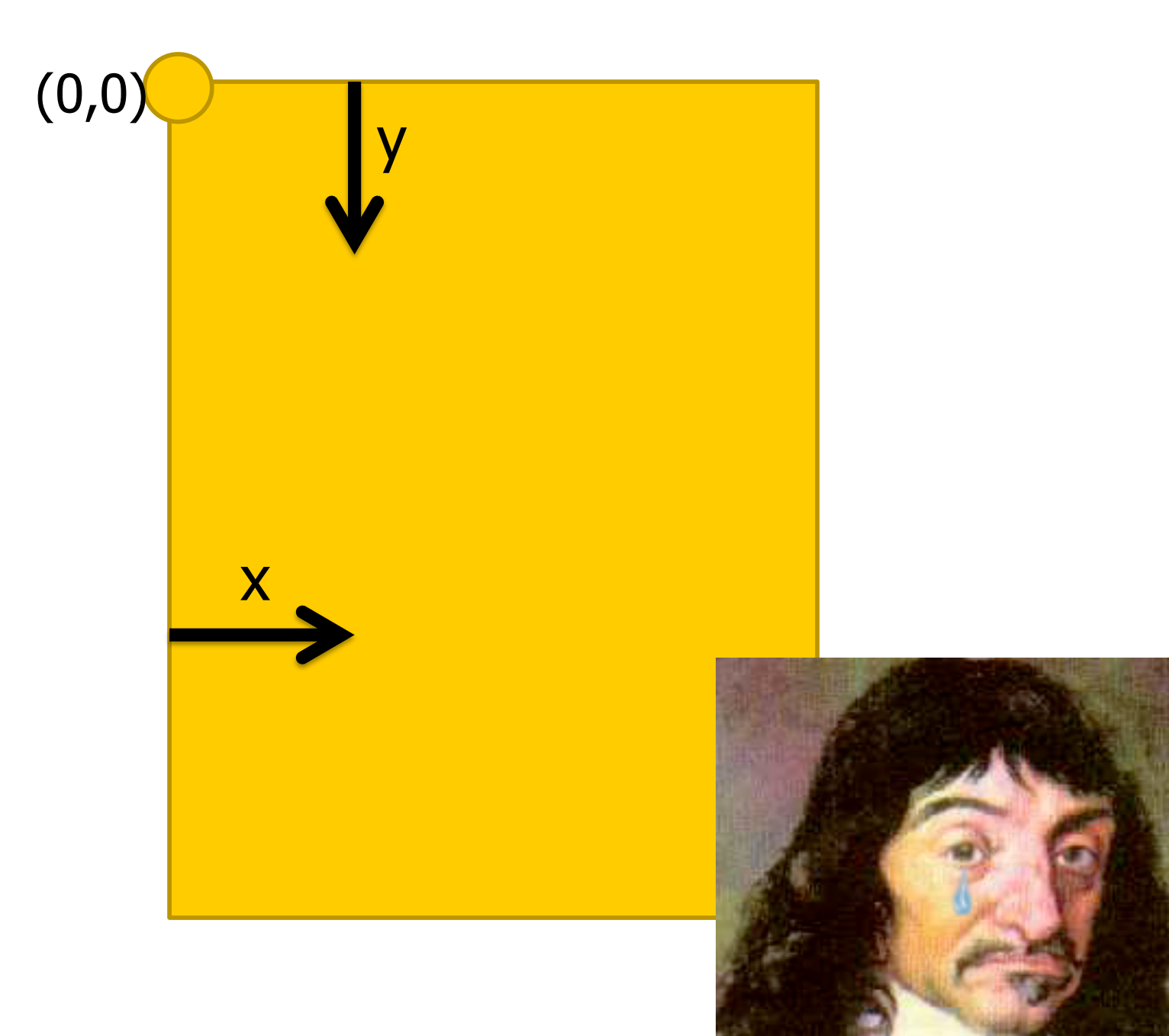

http://smg.photobucket.com/user/Pavan2099/ media/RvB/Descart-weeping.png.html Chad Stolper CSE 6242 Guest Lecture 20

### SVG Basics

### SVG -> XML Vector Graphics (Scalable Vector Graphics)

### SVG Basics

### • XML Vector Graphics

- Tags with Attributes
- <circle r=5 fill="green"></circle>

### • W3C Standard

- <http://www.w3.org/TR/SVG/>

• Supported by all the major browsers

### SVG Basics

- $\bullet$  <svg>
- <circle>
- <rect>

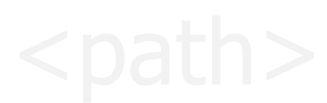

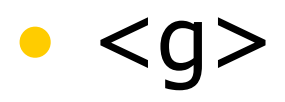

### • <text> (after I've talked about D3)

## <svg> element

- Overarching canvas
- (optional) Attributes:
	- width
	- height

<body>  $\langle$ div id="vis"> **<svg></svg>**  $\langle$  div> </body>

• Create with

- d3.select("#vis").append("svg")

## <circle> element

#### • Attributes:

- cx (relative to the LEFT of the container)
- cy (relative to the TOP of the container)
- r (radius)
- (optional) Attributes:
	- fill (color)
	- stroke (the color of the stroke)
	- stroke-width (the width of the stroke)
- Create with
	- .append("circle")

### <rect> element

#### • Attributes:

- $x$  (relative to the LEFT of the container)
- $-$  y (relative to the TOP of the container)
- width (cannot be negative)
- height (cannot be negative)
- (optional) Attributes:
	- fill (color)
	- stroke (the color of the stroke)
	- stroke-width (the width of the stroke)
- Create with
	- $-$  .append ("rect")

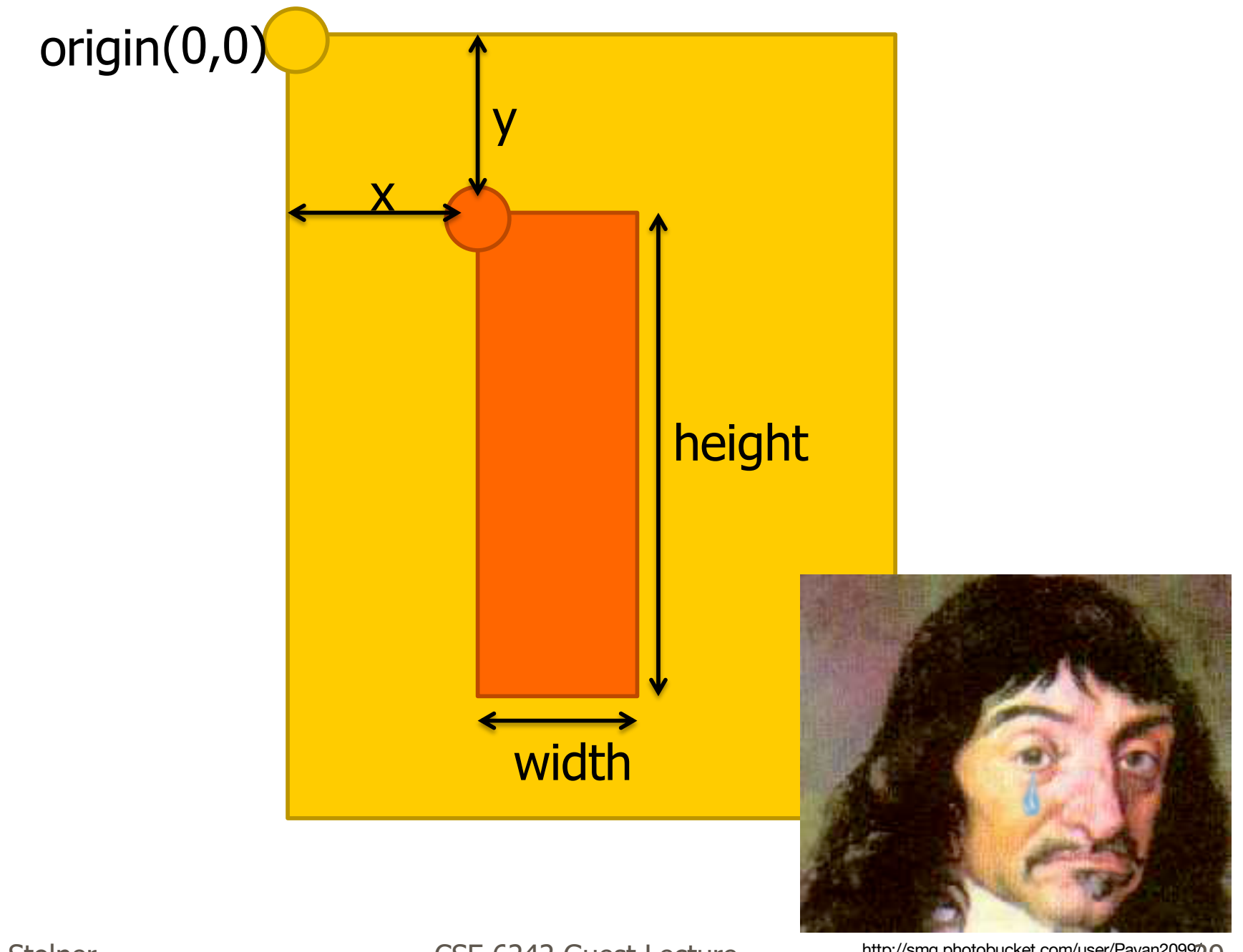

http://smg.photobucket.com/user/Pavan2099/ media/RvB/Descart-weeping.png.html Chad Stolper CSE 6242 Guest Lecture 29

#### Rather than positioning each element, what if we want to position (or style) a group of elements?

<g> element

- Generic container (Group) element
- Attributes
	- transform
	- (fill,stroke,etc.)
- Create with:
	- $-$  var group = vis.append("g")
- Add things to the group with:
	- group.append("circle")
	- group.append("rect")
	- group.append("text")

### CSS Selectors Reference

- By ID:  $\# \forall$  is  $\rightarrow$  <tag id="vis">
- By tag name: circle  $\rightarrow$  <circle>
- By class name: .canary  $\rightarrow$  <tag class="canary">
- By attribute:  $[color="blue"blue" ] \rightarrow$  <tag color="blue">
- And many more ways
	- http://www.w3schools.com/cssref/css\_selectors.asp
- And any combinations...
	- $-$  AND

circle.canary  $\rightarrow$  <circle class="canary">

 $-$  OR

circle, .canary  $\rightarrow$  <circle> <circle class="canary"> <tag class="canary">

## AND NOW D3…

Chad Stolper **CSE 6242 Guest Lecture** 33

### Mike Bostock and Jeff Heer @ Stanford 2009- Protovis

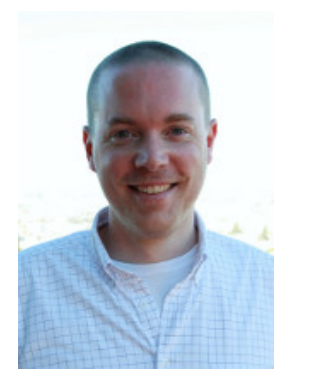

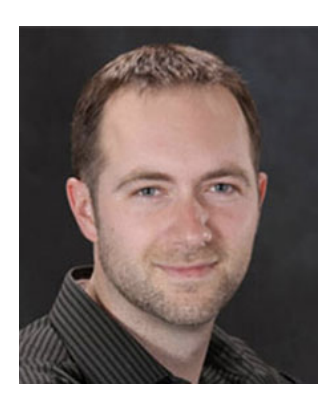

### Mike Bostock and Jeff Heer @ Stanford 2009- Protovis

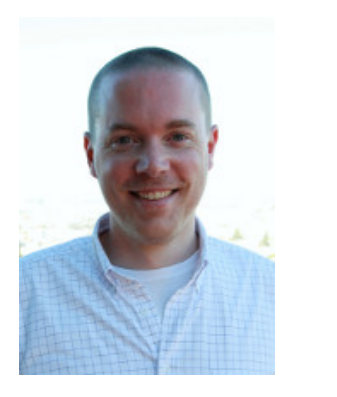

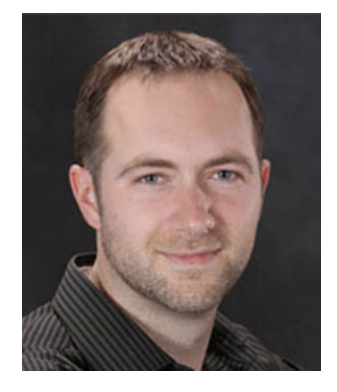

### Mike Bostock and Jeff Heer @ Stanford 2009- Protovis 2011- D3.js

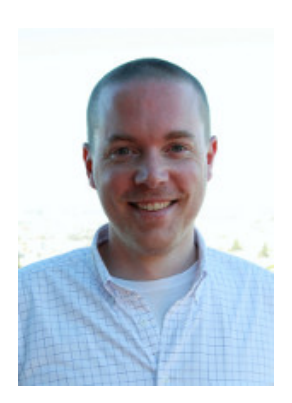

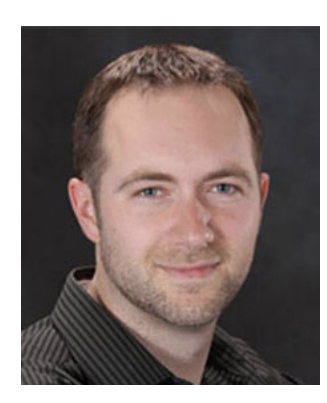

Univ. of Washington

### Mike Bostock and Jeff Heer @ Stanford 2009- Protovis 2011- D3.js

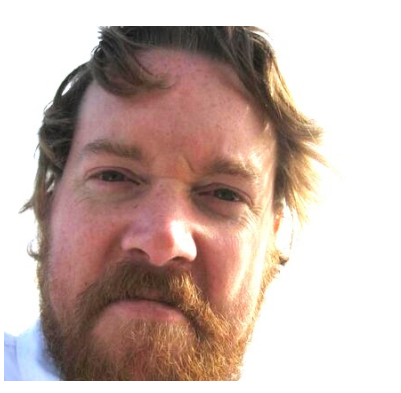

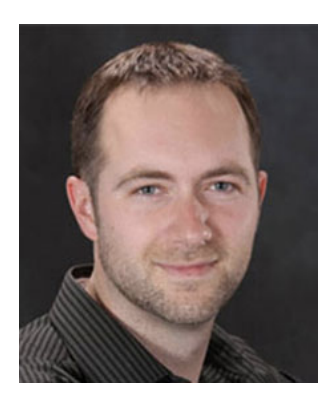

New York Times Univ. of Washington

### Mike Bostock and Jeff Heer @ Stanford 2009- Protovis 2011- D3.js

## D3

- Grand Reductionist Statements
- Loading Data
- Enter-Update-Exit Paradigm
- Scales
- Axes
- Layouts
- Transitions and Interaction
- Where to go from here

# D3.js in a Nutshell

### D3 is a really powerful for-loop with a ton of useful helper functions
### Declarative, domain-specific specification language for manipulating the DOM

```
\left\langle \text{html}\right\rangle<head>
        <script src='lib/d3.js' charset='utf-8'></script>
        <script src='js/project.js'></script>
    </head>
    <body>
        <div id="vis"></div>
    </body>
\langle/html>
```
 $\left\langle \text{html}\right\rangle$ <head> **<script src='lib/d3.js' charset='utf-8'></script>** <script src='js/project.js'></script>

</head>

<body>

<div id="vis"></div>

</body>

 $\langle$ /html>

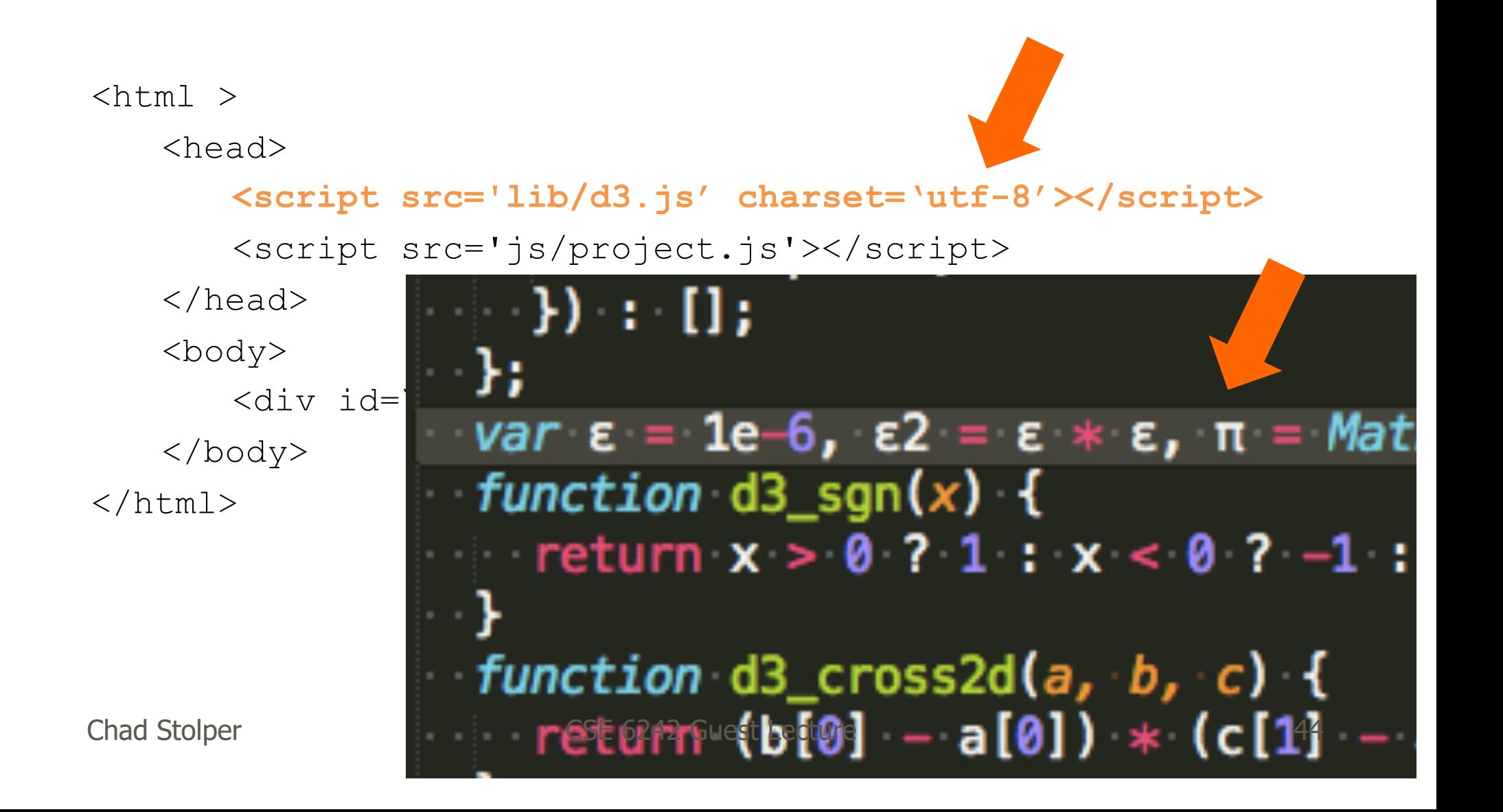

```
\left\langle \text{html}\right\rangle<head>
        <script src='lib/d3.js' charset='utf-8'></script>
        <script src='js/project.js'></script>
    </head>
    <body>
        <div id="vis"></div>
    </body>
\langle/html>
```
### Assigning the Canvas to a Variable

### var vis =  $d3.\text{select}("Hvis")$ .append("svg")

<body> <div id="vis"><svg></svg></div> </body>

## Loading Data

- d3.csv(fileloc,callback)
- d3.tsv(fileloc,callback)
- d3.json(fileloc,callback)
- fileloc: string file location - "data/datafile.csv"
- callback: function (rawdata) { }

## rawdata from a CSV file

```
\{'name': 'Adam',
  'school': 'GT',
  'age': '18'
},
{
  'name': 'Barbara',
  'school': 'Emory',
  'age': '22'
},
{
  'name': 'Calvin',
  'school': 'GSU',
  'age': '30'
}
```
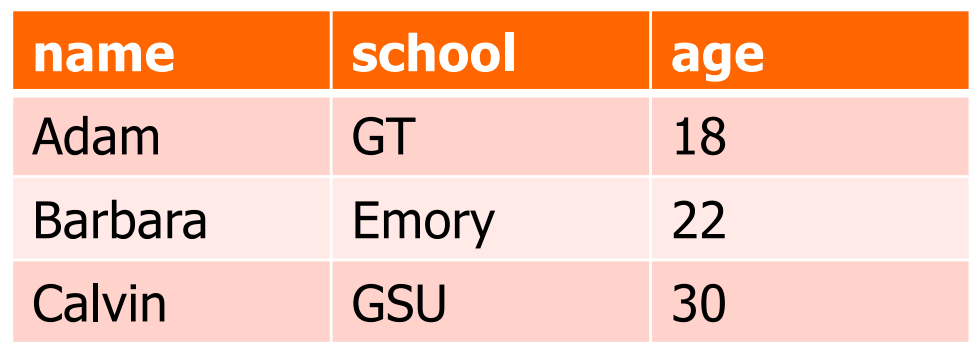

 $\lceil$ 

]

## Problem

 $\lceil$ 

]

```
\{'name': 'Adam',
  'school': 'GT',
  'age': '18'
},
{
  'name': 'Barbara',
  'school': 'Emory',
  'age': '22'
},
{
  'name': 'Calvin',
  'school': 'GSU',
  'age': '30'
}
```
- Ages are Strings!
- They should be ints!
- We can fix that:

```
for(var d: data){
      d = data[d]d \cdot age = +d \cdot age
}
```
## Problem

 $\left[ \right]$ 

```
\{'name': 'Adam',
    'school': 'GT',
    'age': '18'
  },
  {
    'name': 'Barbara',
    'school': 'Emory',
    'age': '22'
  },
  {
    'name': 'Calvin',
    'school': 'GSU',
    'age': '30'
  }
]
```
- Ages are Strings!
- They should be ints!
- We can fix that:

$$
\begin{array}{c}\n\text{for (var d: dat)}\\ \n d = \text{data[d]}\\ \n d \text{.age = +d \text{.age}\n}\n\end{array}
$$

http://stackoverflow.com/questions/24473733/importing-a-csv-into-d3-cant-convert-strings-to-numbers

## rawdata from a CSV file

```
\{'name': 'Adam',
  'school': 'GT',
  'age': 18
},
{
  'name': 'Barbara',
  'school': 'Emory',
  'age': 22
},
{
  'name': 'Calvin',
  'school': 'GSU',
  'age': 30
}
```
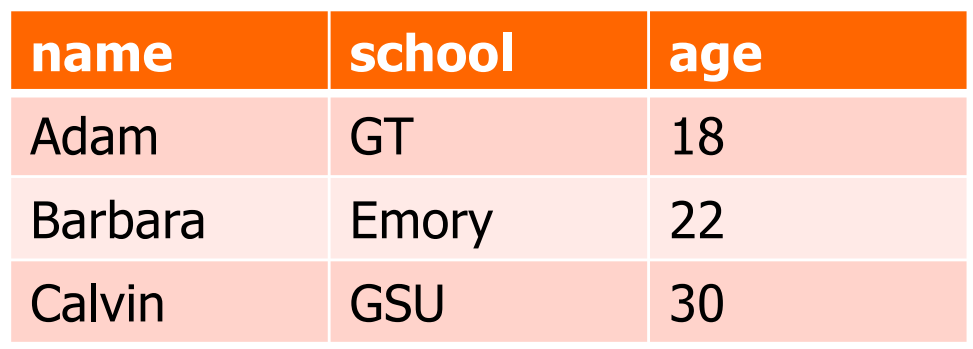

 $\lceil$ 

]

## rawdata from a CSV file

```
\{'name': 'Adam',
  'school': 'GT',
  'age': 18
},
{
  'name': 'Barbara',
  'school': 'Emory',
  'age': 22
},
{
  'name': 'Calvin',
  'school': 'GSU',
  'age': 30
}
```
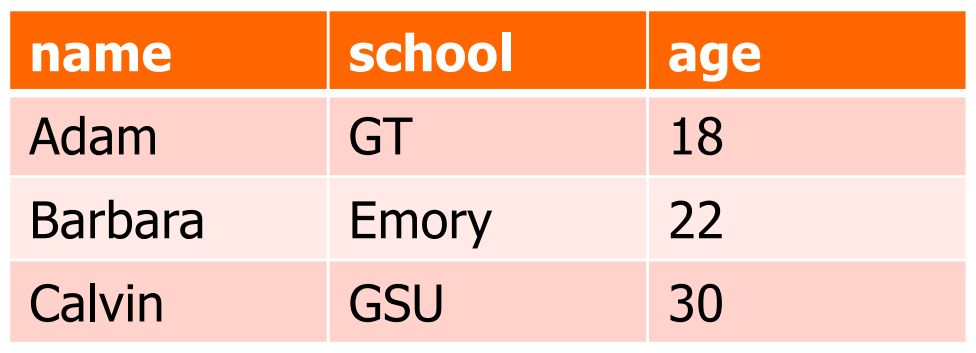

Ok, so let's map this data to visual elements!

 $\lceil$ 

]

### Declarative, domain-specific specification language for manipulating the DOM

### Define a **template** for each element D3 draws one element for each data point

## Enter-Update-Exit

- The *most* critical facet of how D3 works
- If you remember nothing else from today, remember this...
- "Enter-Update-Exit"
- "Enter-Update-Exit"
- "Enter-Update-Exit"

### Enter-Update-Exit

Pattern:

- Select a "group" of "elements" (e.g., circles)
- Assign **data** to the **group**
- **Enter**: Create new elements for data points not associated with any elements yet (and set constant or initial attribute values)
- **Update**: Set the attributes of all the elements based on the data
- **Exit**: Remove elements that don't have data anymore

## .enter( ) and .exit( )

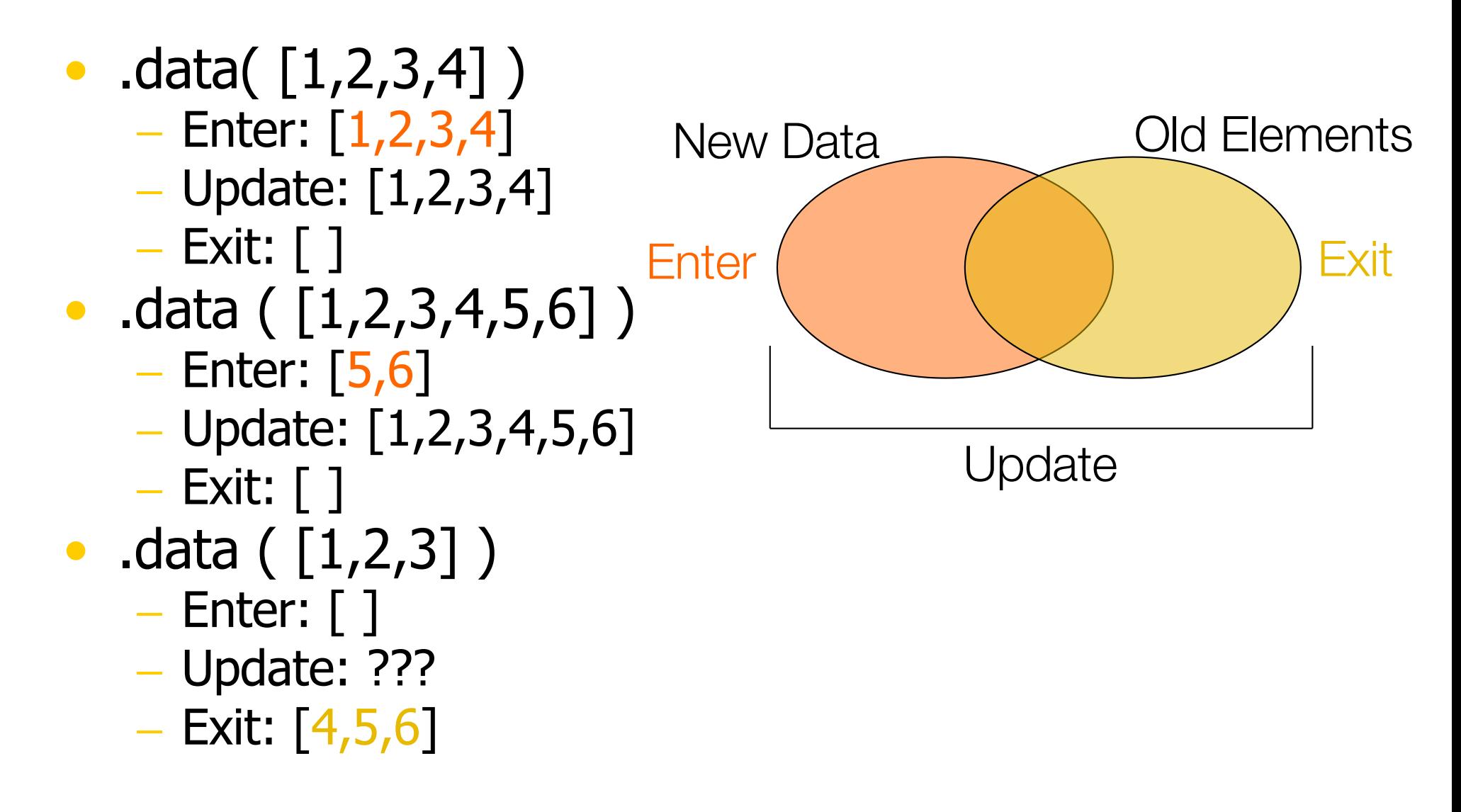

## .enter( ) and .exit( )

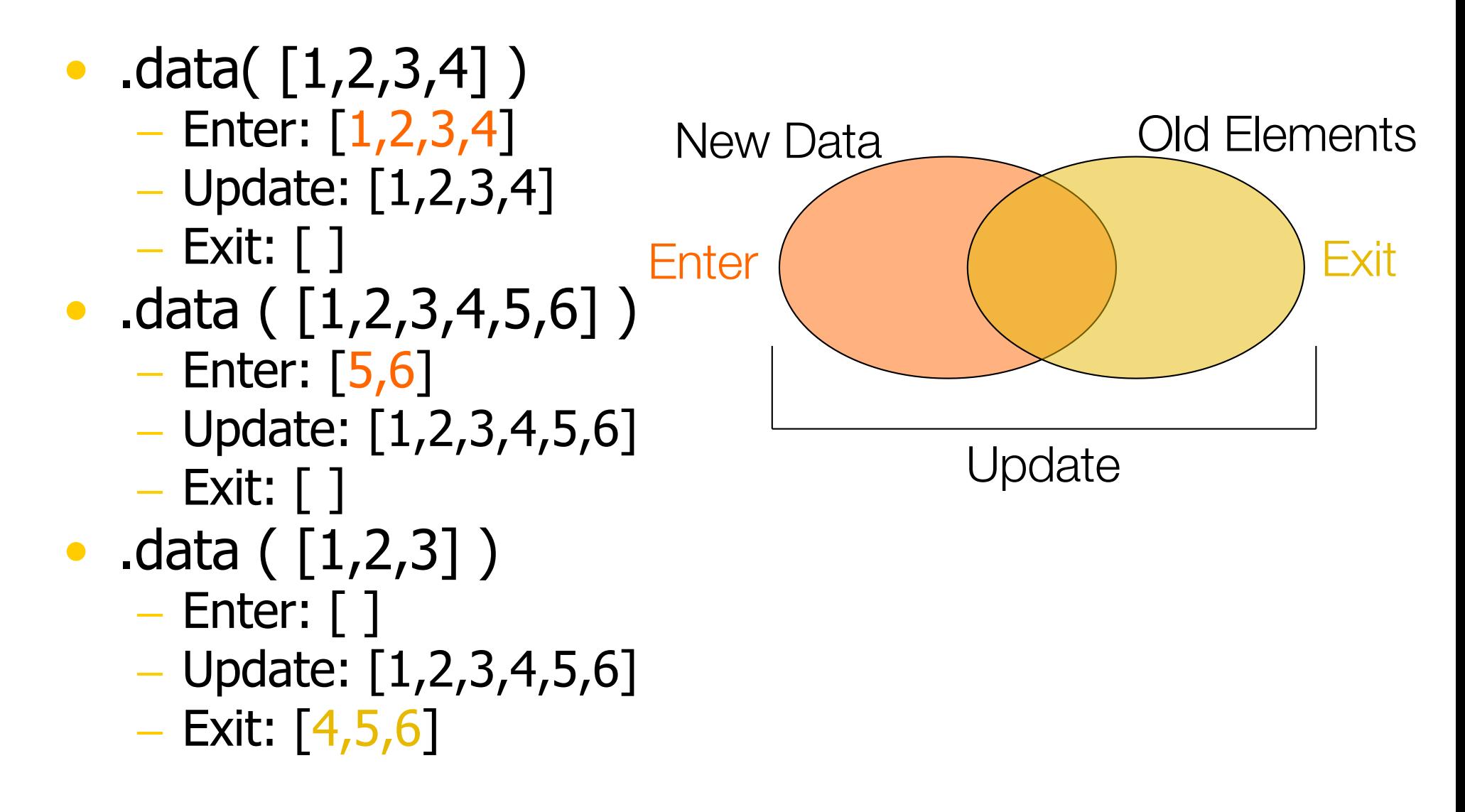

## .enter( ) and .exit( )

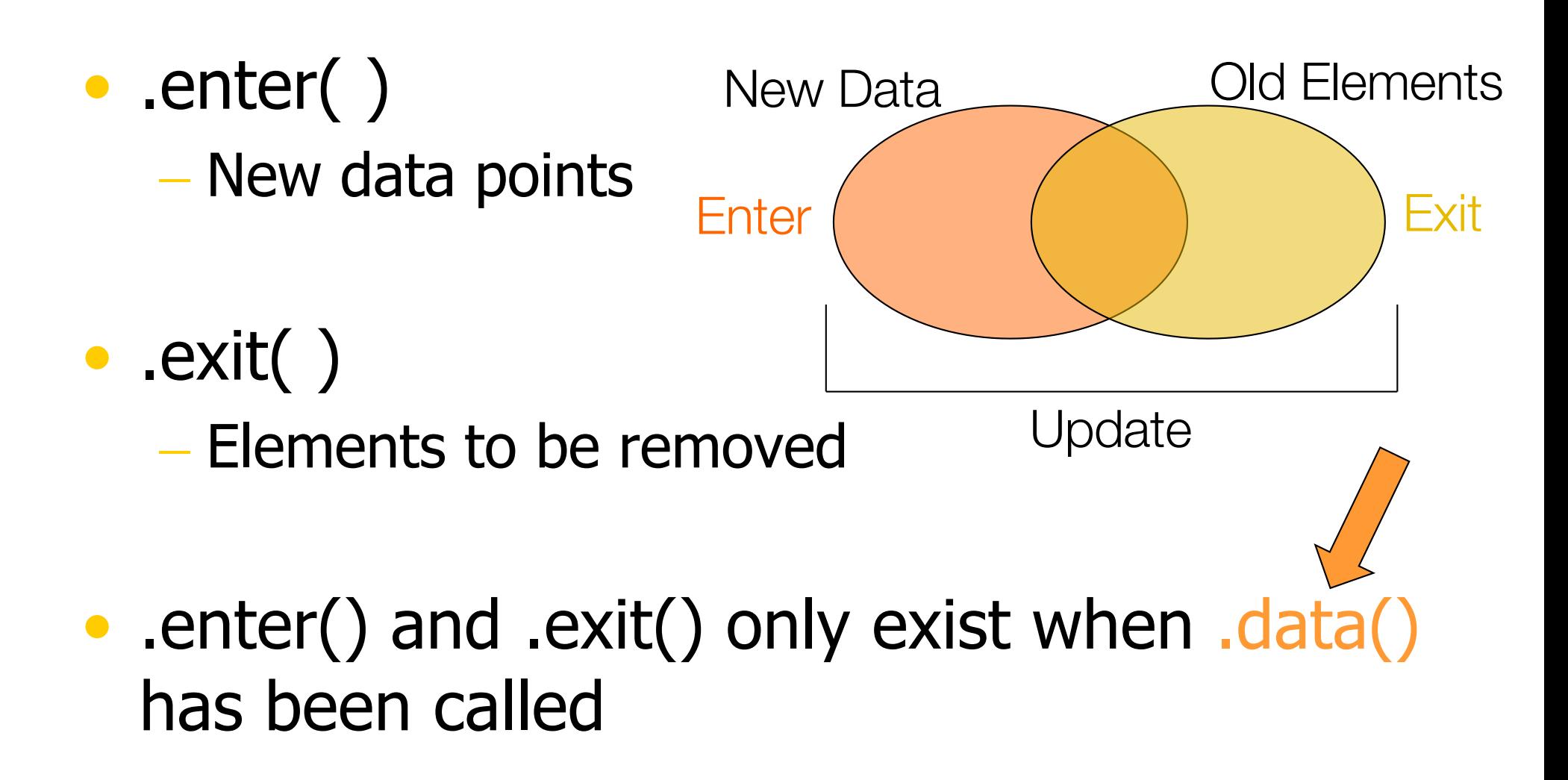

### Can be hard to grok: You can select groups of elements that DON'T EXIST YET

[http://bost.ocks.org/mike/join](http://bost.ocks.org/mike/join/)/

### Still confused?

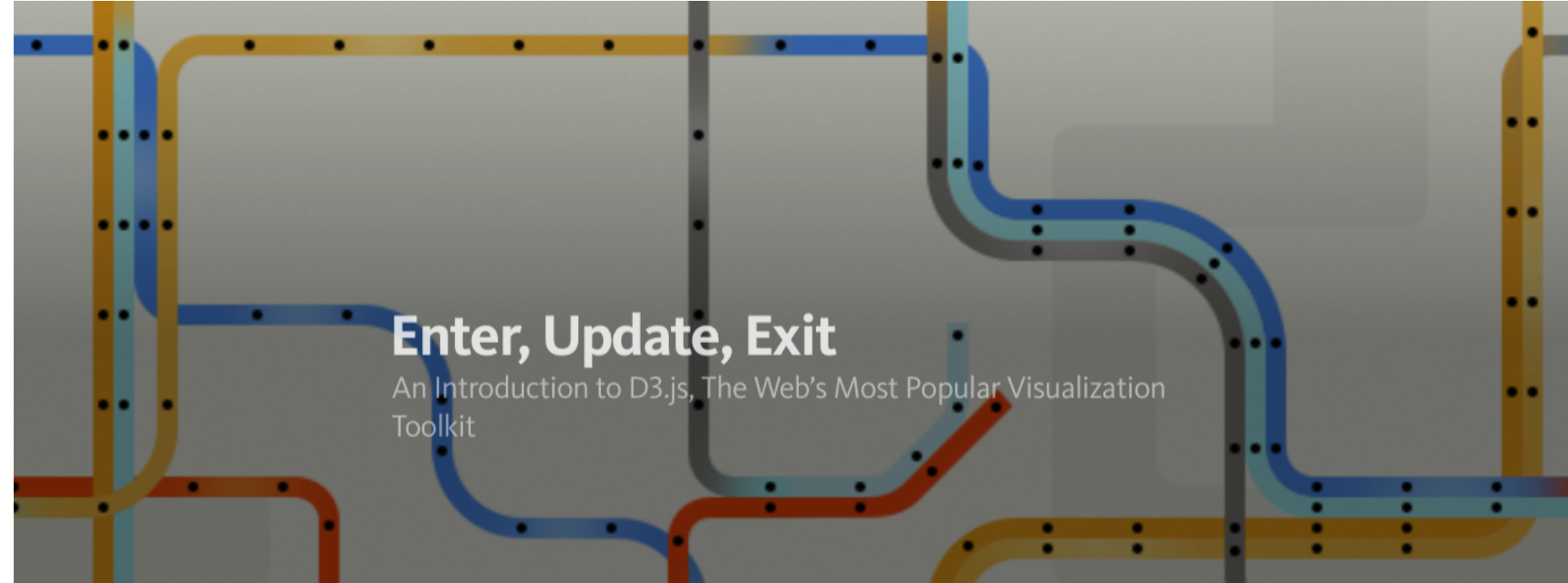

#### Excellent interactive demo to explain enter-update-exit: https://rawgit.com/niceone/d3-introduction/master/index.html

### Full tutorial:

https://medium.com/@c\_behrens/enter-update-exit-6cafc6014c36#.dqwkermdb

Chad Stolper **CSE 6242 Guest Lecture** 62

## Data Key Functions

- data(rawdata) defaults to assuming that the index of the point is the key
- .data(rawdata, function(d,i){ }) allows you to set a key functions
- e.g.
	- .data(rawdata, function(d,i){ **return d.id;** })
	- .data(rawdata, function(d,i){ **return d.name;** })

```
var group = vis.selectAll("rect")
      .data(rawdata) //rawdata must be an array!
group.enter( ).append("rect") //ENTER!
     .attr().style( )
group //UPDATE!
     .attr().style( )
group.exit( ).remove( ) //EXIT!
```
# WARNING!!!!

```
var group = vis.selectAll("rect")
     .data(rawdata) //rawdata must be an array!
group.enter( ).append("rect") //ENTER!
     .attr( )
     .style( )
group //UPDATE!
     .attr().style( )
group.exit( ).remove( ) //EXIT!
                  Many online examples
```

```
var group = vis.selectAll("rect")
     .data(rawdata) //rawdata must be an array!
group.enter( ).append("rect") //ENTER!
     .attr().style( )
group //UPDATE!
     .attr().style( )
group.exit( ).remove( ) //EXIT!
                   Many online examples
                   drop the variable name before 
                   .enter()
```

```
var group = vis.selectAll("rect")
     .data(rawdata) //rawdata must be an array!
group.enter( ).append("rect") //ENTER!
     .attr().style( )
group //UPDATE!
     .attr().style( )
group.exit( ).remove( ) //EXIT!
                  Many online examples
                  drop the variable name before 
                  .enter()
                  I highly recommend you don't!
```
## .attr( )

- The Attribute Method
- Sets attributes such as x, y, width, height, and fill

- Technical details:
	- $-$  group.attr("x", 5)
	- $-$ <rect  $x="5">>$ /rect>

### .attr( ) and Functional Programming

### **Input**

[ {size: 10}, {size: 8}, {size: 12.2} ]

### **We want 3 rectangles:**

<rect height="10" x="5"></rect> <rect height="8" x="10"></rect>  $<$ rect height="12.2"  $x=$ "15"></rect>

### **.attr("height", function(d,i){ return d.size })** d: the data point **.attr("x", function(d,i){ return (i+1)\*5; })** i: the index of the data point

### <text> elements

- I'm going to apologize in advance here for the lousy job the W3C did with the <text> definition.
- You're going to have to just either memorize these things or keep referring back to

[http://www.w3c.org/TR/SVG/text.htm](http://www.w3c.org/TR/SVG/text.html)l (first Google hit for "svg text") like I do.

### <text> elements

### • Extra Method in D3

- .text("Your Text Goes Here")

- <tag>Your Text Goes Here</tag>

### • Attributes

- $x$
- $y$
- Styles
	- text-anchor: start, middle, end
	- dominant-baseline: [nothing], hanging, middle

### text-anchor style

Where is (0,0)?

## This is my line of text.

start middle end

### dominant-baseline style

Where is (0,0)?

### hanging This is my line of text. default middle

### <text> example

Start Middle<br>End

```
\text{text x} = "50" y = "20"style="text-anchor: start">
     Start
\langle/text>
\epsilon = "50" y="40"
        style="text-anchor: middle">
     Middle
\langle/text>
\epsilon = "50" y="60"
        style="text-anchor: end">
     End
\langle/text>
```
### http://tutorials.jenkov.com/svg/text-element.html

Chad Stolper **CSE 6242 Guest Lecture** 75

## The .style() Function

- Like attr, but for the style attribute
- Inline CSS styling
- $.$ style("prop $1''$ , "val $1''$ )
- $.$ style("prop $2''$ ,"val $2'$ )
- $.$ style("prop3", function(d,i){ })

<ele style="prop1: val1; prop2: val2;">

### <text> example

group.append("svg:text")

- .text(function(d){return d.name})
- .attr("x", function(d,i){return  $i*5$ })
- .attr("y", function(d,i){return height;})
- **.style("dominant-baseline","hanging")**
- **.style("text-anchor", "middle")**

### Need to remember what to use .style and when to use .attr

### What if you have two different types of circles?
## Classing

- CSS Classes
	- Any number of classes per element
	- Select using ".classname"

```
blue = vis.selectAll("circle.bluecircle")
```
.data(bluedata, function(d){return d.id;})

```
blue.enter( ).append("svg:circle")
      .classed("bluecircle", "true")
```
vis**.selectAll(".bluecircle")**.attr("fill","blue")

# **Scales**

#### (e.g., sizing a circle based on data value)

.attr("height", function(d){ return d; })

can blow up really quickly…

### Scales

- D3 has many types of scales
- I am only going to cover two:
	- Linear Scales
	- Ordinal Scales

### Linear Scales

#### var **xscale** = d3.scale.linear( ) .domain( [min, max] ) .range( [minOut, maxOut] )

#### group.attr("x", function(d,i){ return **xscale**(d.size); })

### Min and Max

#### But how do you figure out the min and max for the domain?

#### A really powerful for-loop with a ton of useful helper functions

### Min and Max

- d3.min( $[ ] ) \rightarrow$  number
- d3.max( $[ ] ) \rightarrow$  number
- d3.extent( $[ ] ) \rightarrow [$ number,number]

### Domain & Range

### $D3$ .js – scale (Domain and Range)

var data =  $[4, 8, 15, 16, 23, 42]$ ;

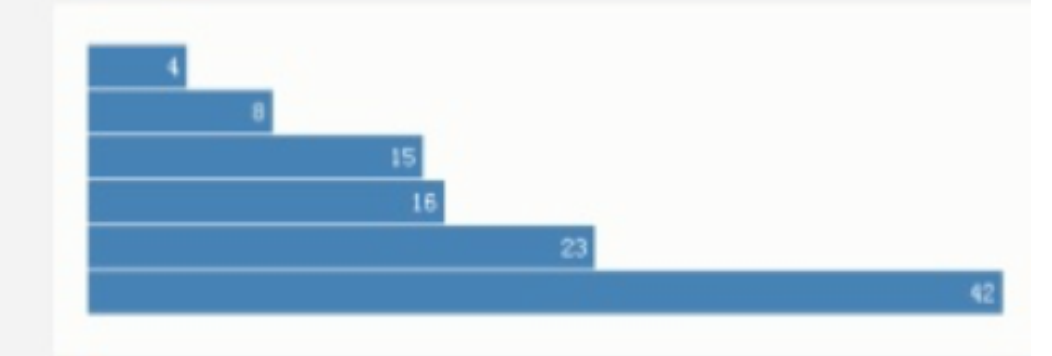

var  $x = d3$ . scale. linear() .domain( $[0, d3$ .max(data)])  $\longrightarrow$ .range([0, 420]);

Value range of the dataset Value range for the visualized graph

http://image.slidesharecdn.com/d3-140708145630-phpapp02/95/d3-17-638.jpg?cb=1404831405

Chad Stolper **CSE 6242 Guest Lecture** 87

An optional *accessor* function may be specified, which is equivalent to calling *array.map(accessor)* before computing the maximum value.

**d3.max**( **data.map( function(d){ return d.age; })** ) // returns the maximum age

https://github.com/d3/d3-3.x-api-reference/blob/master/Arrays.md

Chad Stolper **CSE 6242 Guest Lecture** 88

```
var maxAge = d3.max(
  data.map( function(d){ return d.age; })
) // returns the maximum age
var yscale = d3.scale.linear( )
    .domain( [0, maxAge] )
```

```
.range( [0, 100] )
```
### Linear Scales

- You can even keep the same scale, and just update the domain and/or range as necessary
- Note: This will not **update** the graphics all on its own

## Ordinal Scales

- D3 has built-in color scales! - (And they're easy!)
- var colorscale  $=$  d3.scale.category10()
- Also available are:
	- $-$  category  $20()$
	- category20b( )
	- category20c( )
	- (and even a few more)

### Ordinal Categorical Scales

- D3 has built-in color scales! - (And they're easy!)
- var colorscale  $= d3$ . scale. category  $10()$
- Also available are:
	- $-$  category  $20()$
	- category20b( )
	- category20c( )
	- (and even a few more)

#### **Think carefully before using a rainbow palette for ordinal data!**

http://www.mathworks.com/tagteam/81137\_92 238v00\_RainbowColorMap\_57312.pdf

### Ordinal Categorical Scales

- [ {type:'**Bird**'},{type:'**Rodent**'},{type:'**Bird**'} ]
- var **colorscale** = d3.scale.category10( )

```
• .attr("fill", function(d, i){
      return colorscale(d.type)
   }
```
- <rect fill="blue"></rect>
- <rect fill="orange"></rect>
- <rect fill="blue"></rect>

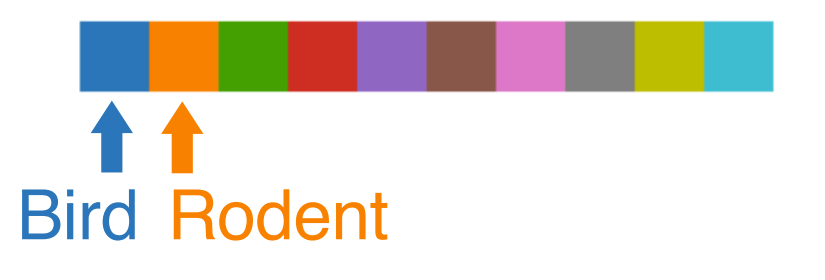

#### D3 also has visual helper-functions

#### Axes

```
yaxisglyph = vis.append("g")
```

```
yaxis = d3.svg.axis( )
   .scale( yscale ) // must be a numerical scale
   .orient( 'left' ) // or 'right', 'top', or 'bottom'
   .ticks( 6 ) // number of ticks, default is 10
yaxisglyph.call(yaxis)
```
#### What if the data is changing?

### E-U-E Pattern Template

```
function redraw(rawdata){
  var group = vis.selectAll("rect")
     .data(rawdata) //rawdata must be an array!
  group.enter( ).append("svg:rect") //ENTER!
     .attr().attr()group //UPDATE!
     .attr().attr()group.exit( ).remove( ) //EXIT!
}
```
### E-U-E Pattern Template

#### **function redraw(rawdata){**

```
var group = vis.selectAll("rect")
   .data(rawdata) //rawdata must be an array!
group.enter( ).append("svg:rect") //ENTER!
  .attr().attr()group.transition( ) //UPDATE!
  .attr().attr()group.exit( ).remove( ) //EXIT!
```
**}**

### Transitions

### • CSS3 transitions with D3 are magical! • D3 interpolates values for you...

### Transitions

rect.attr("height", 0) rect.**transition( )** .**delay**( 500 ) //can be a function of data .**duration**(200) //can be a function of data .attr("height", 5) //can be a function of data .style("fill","green") //can be a function of data

### So transitions allow a vis to be dynamic… But they're not really interactive…

### Interaction

### The on( ) Method

# .on( )

```
rect.on ("click", function(d){
  d.color = "blue";redraw( rawdata )
})
```
#### HTML Events

- $-$  click
- mouseover
- mouseenter
- mouseout
- $-$  etc.

d is the data point backing the element clicked on

## Where to get learn more…

- <http://d3js.org/>
	- Tons of examples and basics.
- [https://github.com/mbostock/d3/wiki/API](https://github.com/mbostock/d3/wiki/API-Reference)-**Reference** 
	- Official D3 documentation. Extremely well done.
- <https://github.com/mbostock/d3/wiki/Tutorials>
	- List of seemingly ALL the tutorials online
- The Google/StackOverflow combination
	- (my personal favorite)